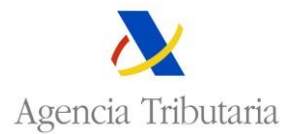

# **Procedimiento extraordinario de presentación formularios Modelos 036/037**

Se ha desarrollado este servicio para facilitar la presentación de la predeclaración de los Modelo 036 o 037 (en adelante, borrador M036 o M037).

Podrá utilizarse por contribuyentes que no estén obligados a la presentación telemática de la declaración censal. El objetivo es mantener el servicio a la ciudadanía, sin necesidad de que deban efectuar la gestión presencialmente, ni se vean mermadas las garantías exigidas por la norma.

Así, la presentación de cualquiera de estos modelos (036 o 037) **sin exigir la personación** en oficina, se admitirá en el **Registro electrónico** de la Agencia Tributaria, utilizando el trámite **de la Sede electrónica ["Procedimiento](https://www2.agenciatributaria.gob.es/wlpl/BUCV-JDIT/AutenticaDniNieContrasteh?ref=%2Fwlpl%2FREGD%2DJDIT%2FFG%3FfTramite%3DG3221) [extraordinario presentación formulario](https://www2.agenciatributaria.gob.es/wlpl/BUCV-JDIT/AutenticaDniNieContrasteh?ref=%2Fwlpl%2FREGD%2DJDIT%2FFG%3FfTramite%3DG3221) Modelos 036/037- no presencial"**.

Para ello, hay que seguir los siguientes pasos:

PASO 1.- Obtención del Modelo 036/037 validado en formato PDF

PASO 2.- Documentación Adicional escaneada

PASO 3.- Presentación del Modelo 036/037 en PDF y de la documentación adicional necesaria en el Registro electrónico de la Agencia Tributaria en el trámite ["Procedimiento](https://www2.agenciatributaria.gob.es/wlpl/BUCV-JDIT/AutenticaDniNieContrasteh?ref=%2Fwlpl%2FREGD%2DJDIT%2FFG%3FfTramite%3DG3221) extraordinario presentación formulario [Modelos 036/037-](https://www2.agenciatributaria.gob.es/wlpl/BUCV-JDIT/AutenticaDniNieContrasteh?ref=%2Fwlpl%2FREGD%2DJDIT%2FFG%3FfTramite%3DG3221) no presencial**".**

## **PASO 1.- Obtención del Modelo 036/037 validado en PDF**

Para la obtención del borrador del M036 o del M037, acceda al formulario

**[Cumplimentación, validación y obtención en PDF](https://www2.agenciatributaria.gob.es/static_files/common/internet/dep/aplicaciones/ov/i903600b.html) para su impresión 036**, en caso de querer presentar el modelo 036

**[Cumplimentación, validación y obtención en PDF](https://www2.agenciatributaria.gob.es/static_files/common/internet/dep/aplicaciones/ov/i803700b.html) para su impresión 037**, en caso de querer presentar el modelo 037

Ambos trámites aparecen en la relación de trámites de los ["Modelos](https://www.agenciatributaria.gob.es/AEAT.sede/tramitacion/G322.shtml) 036 y 037[.](https://www.agenciatributaria.gob.es/AEAT.sede/tramitacion/G322.shtml) Censo [de empresarios,](https://www.agenciatributaria.gob.es/AEAT.sede/tramitacion/G322.shtml) profesionales y retenedores - Declaración censal d[e](https://www.agenciatributaria.gob.es/AEAT.sede/tramitacion/G322.shtml) alta, modificación y baja y declaración censal [simplificada".](https://www.agenciatributaria.gob.es/AEAT.sede/tramitacion/G322.shtml)

El acceso al formulario no requiere identificación con Cl@ve PIN o certificado electrónico.

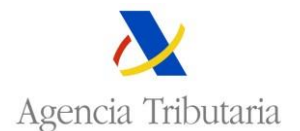

#### Procedimiento

Modelos 036 y 037. Censo de empresarios, profesionales y retenedores - Declaración censal de alta, modificación y baja y declaración censal simplificada.

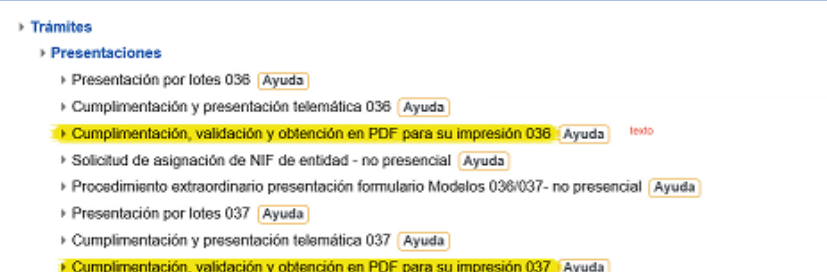

> Suscripción/Modificación a avisos informativos

El formulario se cumplimenta en línea y, previa validación por el servidor de la AEAT, se obtiene el PDF del borrador del Modelo 036/037 para imprimir, firmar y presentar en la AEAT.

En el formulario se rellenarán los campos del **NIF y del nombre y apellidos o denominación social de la entidad** y los apartados de la declaración censal necesarios según la causa de presentación. Nos referiremos a las páginas del Modelo 036 pues puede ser utilizado por todo tipo de personas y circunstancias:

### **Página 1.- Causas de presentación, fecha y firma**

- En Causa de presentación deberá marcar una o varios de los motivos de presentación ya sea de Alta, de Modificación o de baja en el Censo de empresarios, profesionales o retenedores (Si lo que quiere es marcar la la casilla 110 *"Solicitud por número de identificación fiscal (NIF)* del Modelo 036, deberá utilizar el trámite no presencial específico creado al efecto), y rellenar
- $\checkmark$  Lugar, Fecha y firma de la declaración (obligatoria, y firma por su representante acreditado)

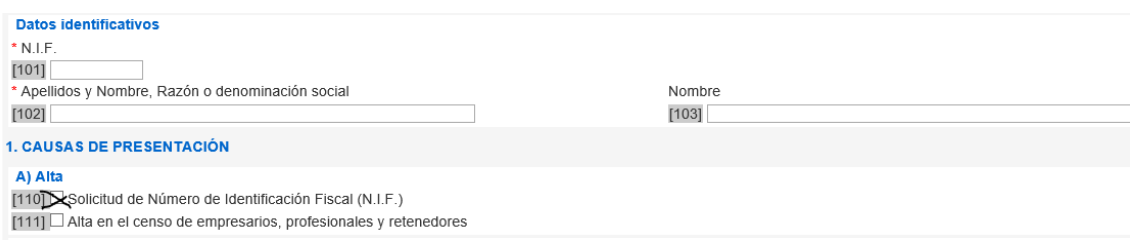

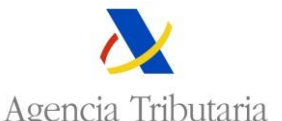

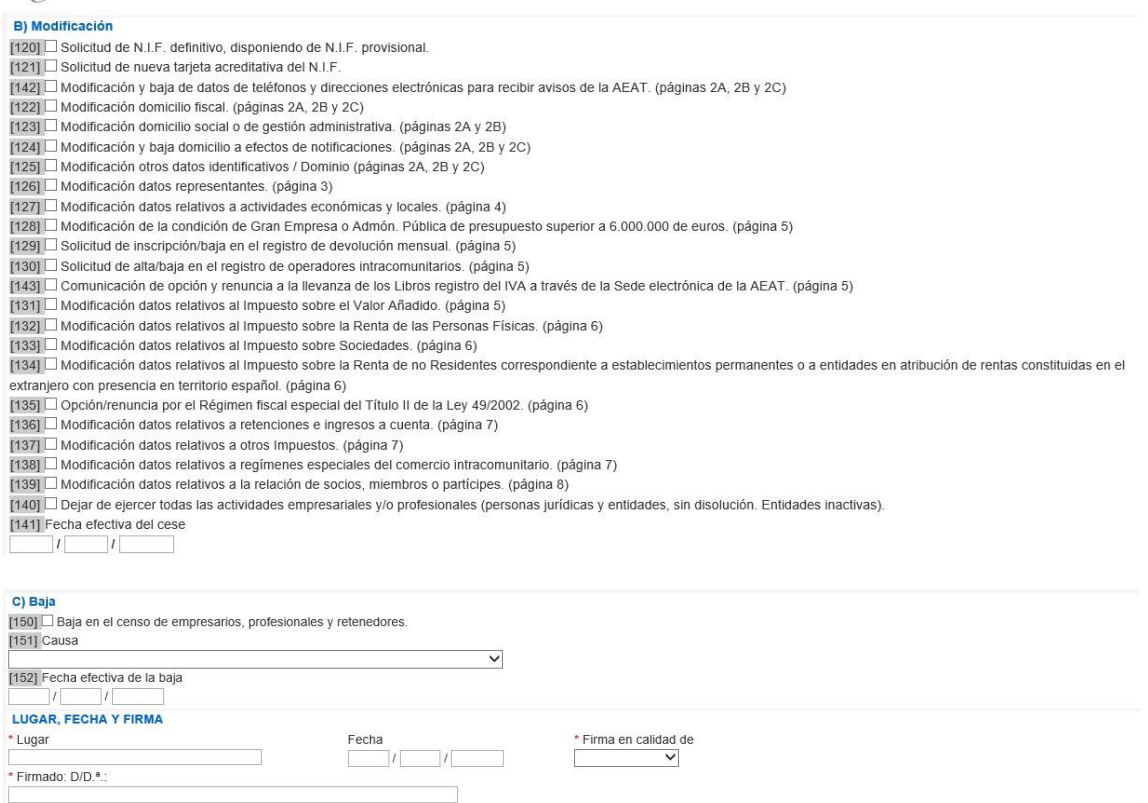

Se rellenarán las paginas/apartados del Modelo censal correspondientes a las causas de presentación. No se rellenarán aquellas casillas que no deban ser modificadas o no informe de una variación respecto de la información que consta con anterioridad en el censo. Se recomienda cumplimentar el apartado de "Datos de teléfonos y direcciones electrónicas para recibir avisos de la AEAT".

Si tiene dudas en la cumplimentación consulte el apartado "Información y Ayuda" del modelo. También puede llamar al teléfono +34 901 33 55 33 / +34 91 554 87 70 de **Información Tributaria Básica**.

Como indica el aviso, el modelo 036/037 en formato PDF tiene carácter de borrador y no tiene validez hasta que no haya sido presentado en la AEAT. Por tanto, la fecha efectiva de presentación sería la de su presentación impresa en la oficina de la AEAT o, si se utiliza este trámite no presencial, será la de su presentación en el Registro telemático a través de este procedimiento extraordinario.

**Es importante que recuerde que, este borrador (pre declaración del Modelo 036 o 037) podrá utilizarse exclusivamente en el plazo de un mes desde su validación. Transcurrido dicho plazo sin que se haya presentado se procederá a su eliminación.**

Con este nuevo trámite, una vez generado el borrador del Modelo 036/037 (que incorpora el número de justificante, número de referencia, fecha y hora) con las hojas del modelo censal en las que se ha consignado algún dato, se procederá

a su firma manual o electrónica por el representante acreditado de la entidad, y se deberá archivar en formato PDF para su presentación en el Registro telemático siguiendo las pautas señaladas en la PASO 3.

### **PASO 2.- Documentación Adicional escaneada**

Antes de dar el PASO 3, deberá consultar, obtener y, en su caso, escanear, para su archivo en formato electrónico, la documentación adicional que debe acompañar el Modelo 036/037. Esta documentación variará en función de la causa de presentación.

Puede consultar la documentación que es necesario aportar:

- en el Anexo I de la Guía Práctica si **solicita la asignación del NIF definitivo** accesible en el siguiente enlace: **[Guía práctica para](https://www.agenciatributaria.es/static_files/Sede/Procedimiento_ayuda/G322/Guia_censal.pdf) cumplimentación de [los modelos censales 036 y](https://www.agenciatributaria.es/static_files/Sede/Procedimiento_ayuda/G322/Guia_censal.pdf) 037 (enero 2019)**
- y en el siguiente enlace podrá ver la documentación que debe aportar en función de otras causas de presentación: **[Presentación](https://www.agenciatributaria.es/static_files/Sede/Procedimiento_ayuda/G322/DocumentacionAdicional_036.pdf) Telemática del modelo 036 de Declaración Censal con [documentación adicional](https://www.agenciatributaria.es/static_files/Sede/Procedimiento_ayuda/G322/DocumentacionAdicional_036.pdf)**

**PASO 3.- Presentación del Modelo 036/037 en PDF y de la documentación adicional necesaria en el Registro Electrónico de la Agencia Tributaria en el trámite** ["Procedimiento extraordinario presentación formulario Modelos](https://www12.agenciatributaria.gob.es/wlpl/REGD-JDIT/FG?fTramite=G3221) 036/037- no [presencial](https://www12.agenciatributaria.gob.es/wlpl/REGD-JDIT/FG?fTramite=G3221)**".**

Para acceder al trámite, entre en Sede Electrónica, en "Censos, NIF y domicilio fiscal" de la sección "Todos los trámites", "Censos" y ["Modelos](https://www.agenciatributaria.gob.es/AEAT.sede/procedimientoini/G322.shtml) 036 y 037. Censo [de empresarios,](https://www.agenciatributaria.gob.es/AEAT.sede/procedimientoini/G322.shtml) profesionales y retenedores - Declaración censal de alta, [modificación](https://www.agenciatributaria.gob.es/AEAT.sede/procedimientoini/G322.shtml) y baja y declaración censal simplificada".

En la relación de trámites haga clic en "Procedimiento extraordinario presentación formulario [Modelos 036/037-](https://www12.agenciatributaria.gob.es/wlpl/REGD-JDIT/FG?fTramite=G3221) no presencial**".**

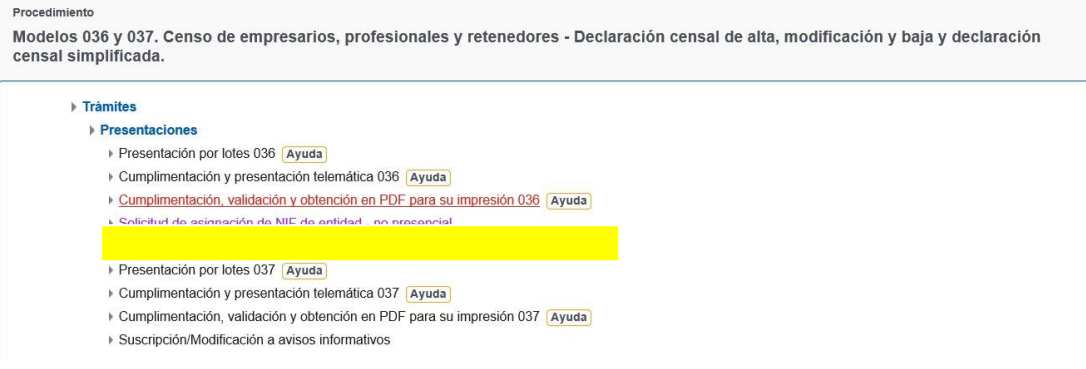

El acceso al trámite requiere que el presentador, que podrá ser cualquier persona dado que la presentación del Modelo 036 o 037 es un acto de mero trámite, deberá disponer de un NIF dado de alta en el Censo de Obligados Tributarios e identificarse utilizando **su NIF + un dato** que será:

Si introduce un DNI - La fecha de validez del documento DNI

Si introduce un NIE - El número de soporte del documento que acredita el NIE

Si introduce un NIF L o M- La fecha de nacimiento que consta en el censo de la AEAT

Una vez que haya accedido, deberá cumplimentar el campo "Asunto" con el literal: "presentación del Modelo 036 o bien del Modelo 037". A continuación, seleccione el tipo de presentación, "En nombre propio" o "En representación de terceros".

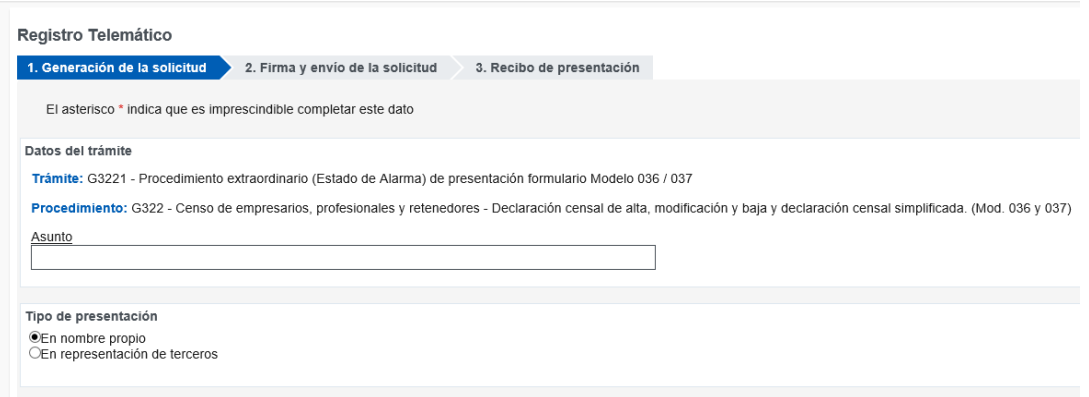

El presentador deberá consignar, con carácter obligatorio **un teléfono de contacto** y, en su caso, con carácter potestativo, un correo electrónico.

En el apartado "Documentación que se anexa" seleccione como tipo de documento "200- Otros documentos" y haga clic en el enlace "Añadir ficheros" para seleccionar el fichero con la documentación que debe presentar:

- el Borrador del M036/037 validado en PDF, generado en el PASO 1 y
- $\checkmark$  la documentación complementaria que corresponda archivada en el PASO 2 (documentos que dependerá en función de la causa de presentación, identificación de la representación que firme el modelo censal y su acreditación).

En el enlace "Ayuda" podrá comprobar el listado de formatos admitidos para la presentación de archivos de este trámite, siendo el tamaño máximo permitido para cada fichero 64 MB.

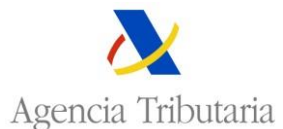

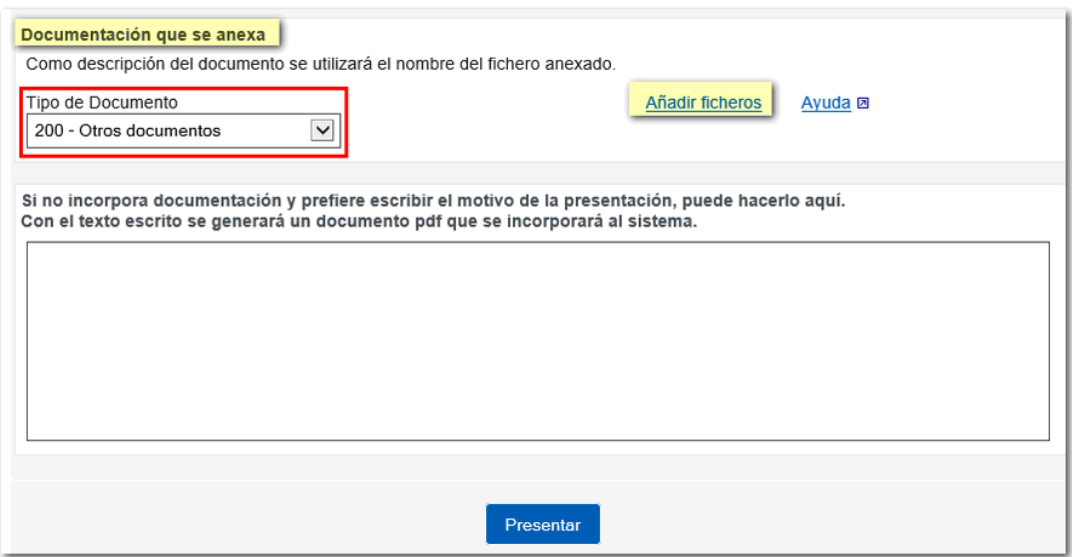

Seleccione o arrastre el fichero. Es preferible que el nombre del fichero no tenga signos de puntuación y esté guardado en su disco local, dentro de la carpeta "AEAT".

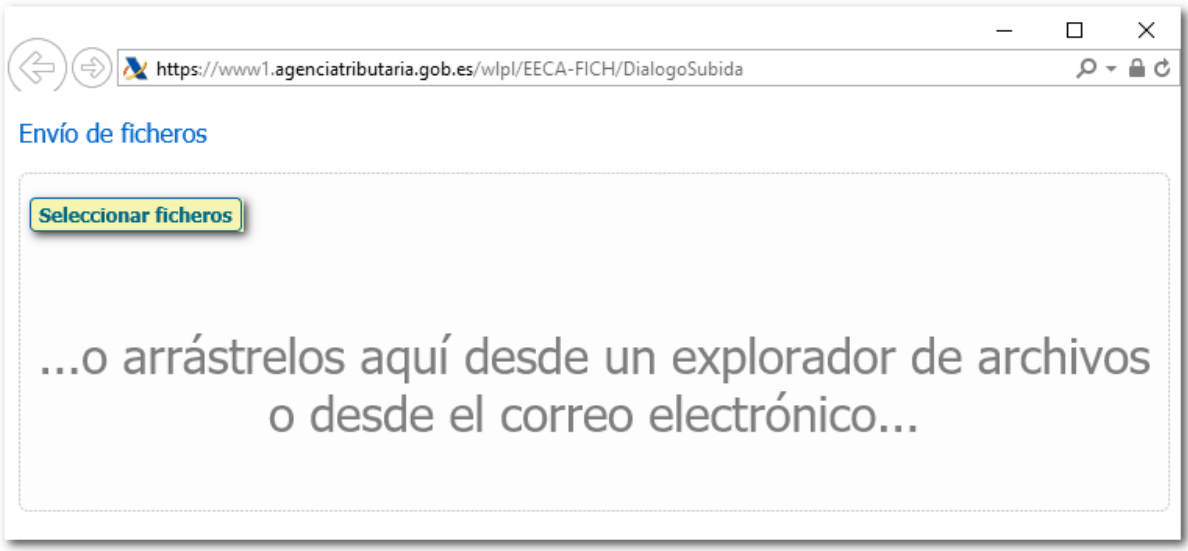

El fichero añadido aparecerá en el apartado "Documentación que se anexa".

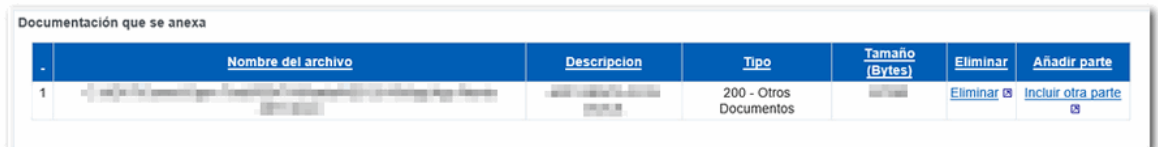

Cuando termine de anexar los ficheros pulse "Presentar" en la parte inferior. A continuación, se visualizan los datos que se van a enviar, si desea realizar una modificación pulse "Volver" y si está de acuerdo pulse "Firmar Enviar".

En la ventana emergente marque "Conforme" y haga clic en "Firmar y Enviar" para terminar con el proceso de presentación.

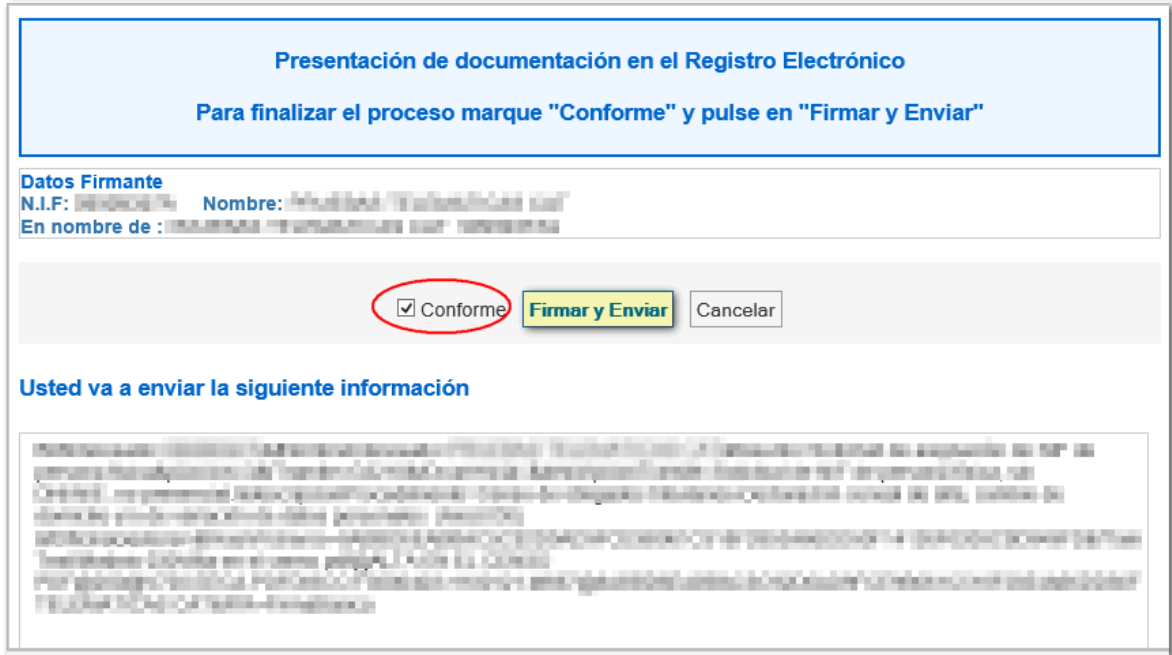

Una vez efectuado este trámite, se genera un expediente electrónico de Registro.

Si ha comunicado el teléfono o el correo electrónico en el apartado de datos de contacto correspondiente del Modelo 036/037, se le podrá remitir un comunicado informándole de los requerimientos emitidos para poder aplicar los datos comunicados al censo.

Hay que tener en cuenta que la no presentación de la documentación complementaria necesaria o su presentación de forma incompleta o inexacta puede motivar el archivo de su petición (artículos 88 y 89 Reglamento de aplicación de los tributos, aprobado por el Real Decreto 1065/2007, de 27 de julio).

Antes de proceder a comunicar cualquier nuevo dato censal, se recomienda que acceda en sede electrónica con la identificación necesaria (NIF+ dato, certificado o Cl@ve PIN) a consultar la información que consta en el censo en el banner "MIS DATOS CENSALES". Una vez consultados los datos identificativos, de domicilio o de representación que constan en sus datos censales en la base de datos de la AEAT podrá proceder a comunicar nuevos datos o a la modificación de los anteriores, bien en las opciones de "Consulta y Modificación de Mis Datos Censales" que existen en ese mismo sitio o bien presentando el Modelo 036/037 por las vías arriba señaladas.

Madrid, 25 de mayo 2020